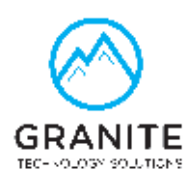

# QUICK START GUIDE

# Yealink **T33G**

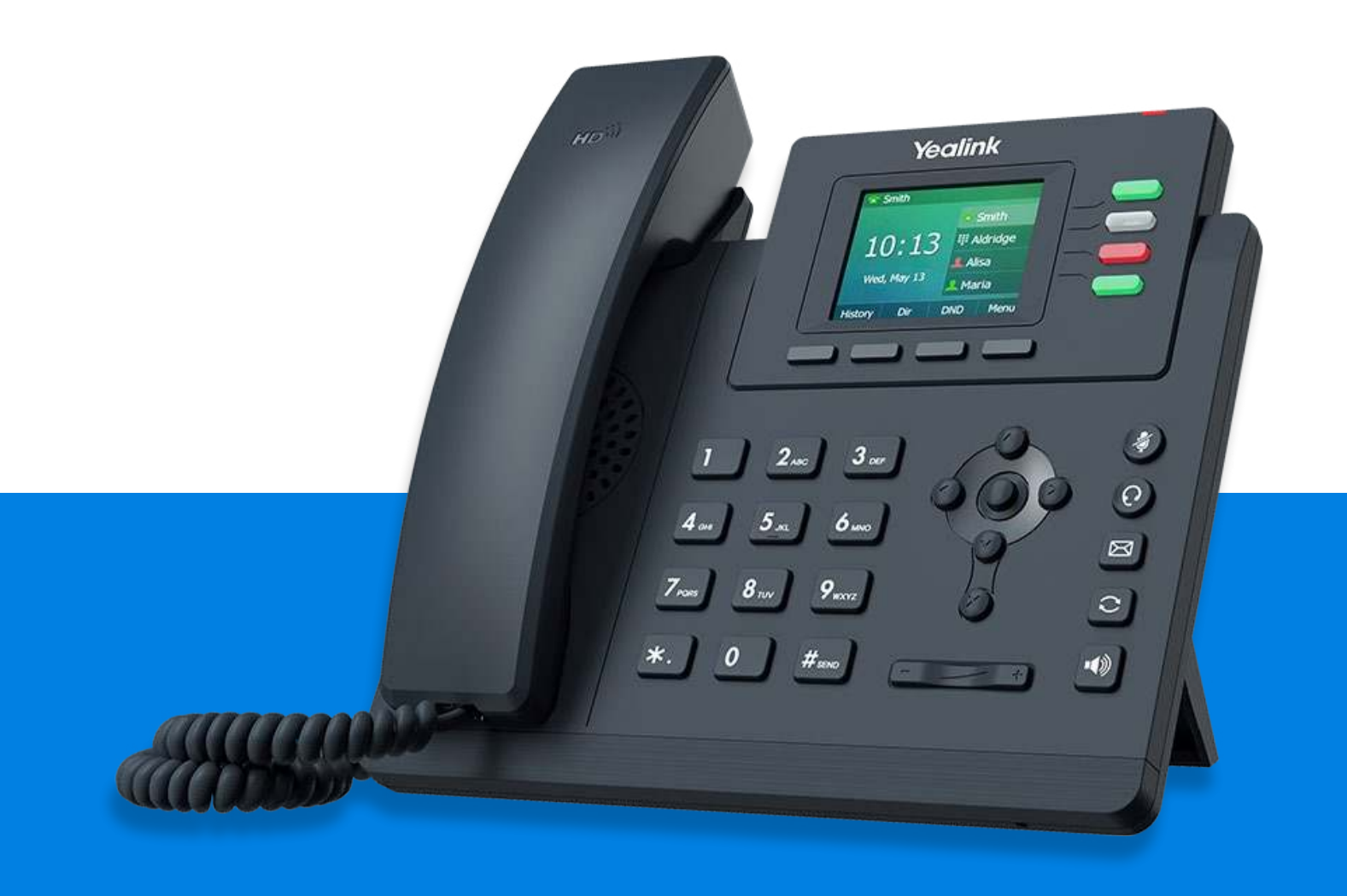

# Welcome

# WHAT'S IN THE BOX?

#### **Yealink T33G**

- A. Phone
- B. Handset
- C. Handset Cord
- D. Ethernet Cable
- E. Stand
- F. Guide
- G. Power Adapter (Optional)

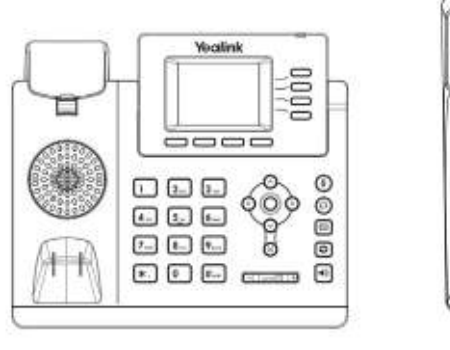

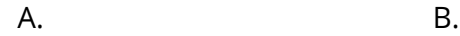

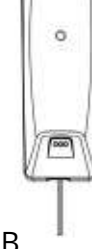

 $\mathcal{L}$ 

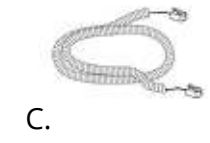

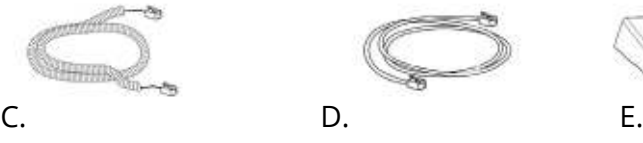

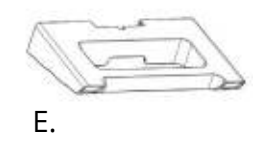

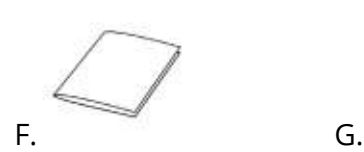

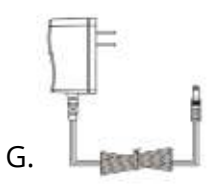

## GUIDED SETUP

#### **Assembling Your Phone**

Slot the stand into the correct interface to support the desired viewing angle, as shown below.

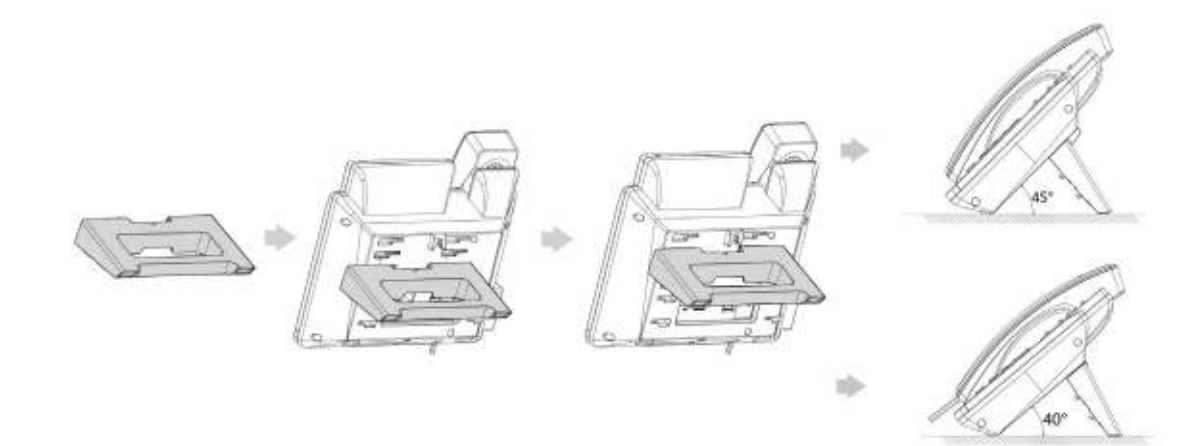

#### **Connect Handset and Optional Headset**

Note: Your phone supports headsets using a RJ9 cable. For connection directions, refer to your headset documentation.

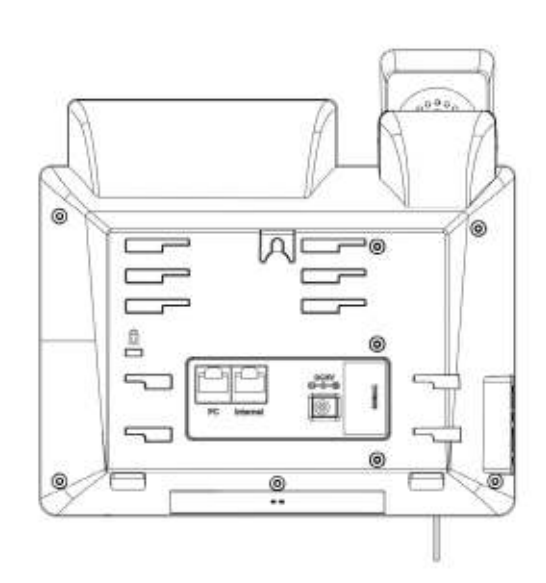

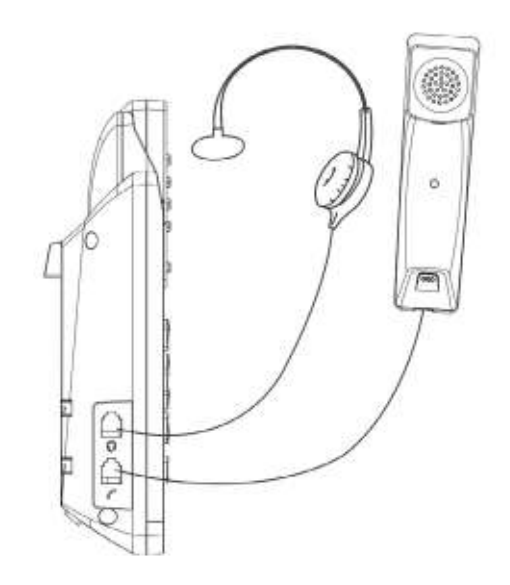

## CONNECT CABLES

Please follow the diagram below to install your phone.

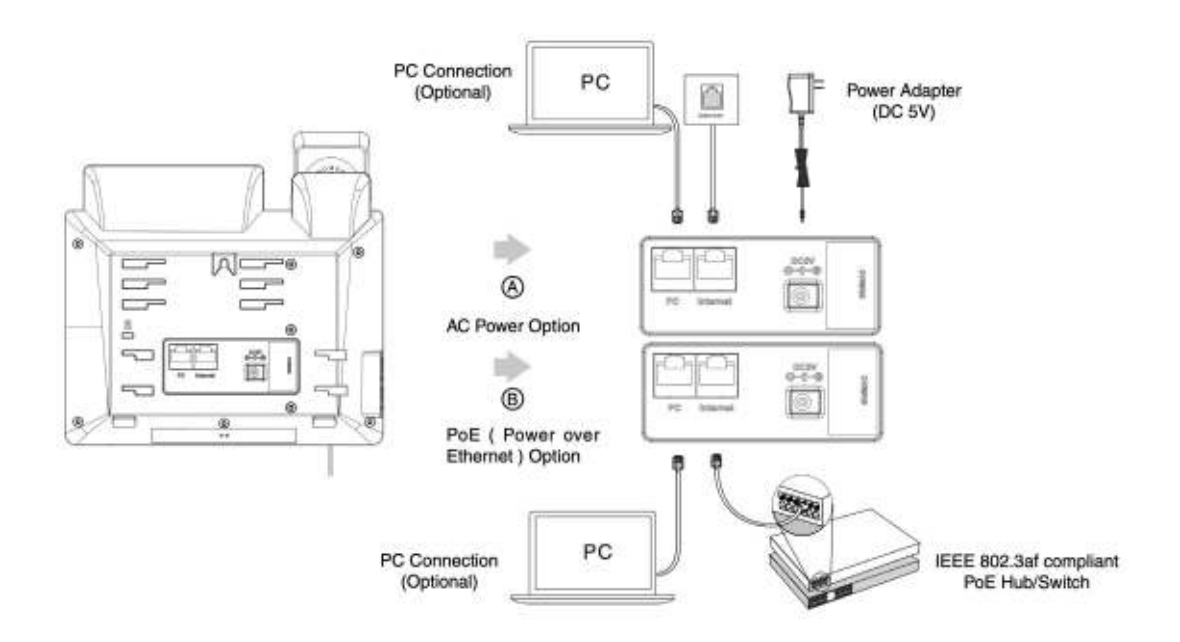

Once plugged into power & establishing a network connection, the phone will automatically download its configuration files & become usable. The voicemail box will be functional with a default greeting.

# VOICEMAIL BOX SETUP

#### **Recording Your Personal Voicemail Greeting**

- 1. Press the "Messages" button. ⊠
- 2. Enter the PIN provided to you by your Administrator, followed by the # key.
- 3. Select option 3 for personal options.
- 4. Select option 1 to record your voicemail greeting.
- 5. Follow the voice prompts to record and check your greeting.

#### **Changing Your PIN From the Phone**

- 1. Press the "Messages" button. **B**
- 2. Enter the PIN provided to you by your Administrator, followed by the  $#$  key.
- 3. Select option 3 for personal options.
- 4. Select option 2 to change your PIN.
- 5. Follow the voice prompts to record and check your greeting.

# COMMONLY USED FEATURES

#### **Placing Outgoing Calls**

When the phone is not in use:

- 1. Pick up the handset or press the "Speakerphone" button.  $\ket{\blacktriangleleft}$
- 2. Dial tone will be heard.

When using a headset:

- 1. Press the "Headset" button  $\Omega$  to activate headset mode.
- 2. No dial tone will be heard; Dial an extension or telephone number.

When you are already on a call:

- 1. Press the "Hold" soft key.
- 2. Press the "New Call" soft key.
- 3. Dial an extension or telephone number.
- 4. Resume the original call by pressing the "Resume" soft key.

#### **Answering an Incoming Call**

On the handset:

• Pick up the handset to answer the call.

On a headset:

• When the headset is connected, press the "Headset" button  $\left(Q\right)$ to answer the call.

On Speakerphone:

Press the "Speaker" button  $\|\cdot\|$  to answer the call.

#### **Rejecting an Incoming Call**

Press the "Reject" soft key to immediately send the caller to voicemail.

#### **Ignoring an Incoming Call**

Press the "Silence" soft key to ignore the incoming phone call.

*Note: The caller will continue to hear ringing for the specified amount of time, defined in the phone's "No Answer Forwarding" settings.*

#### **Ending a Call**

On a handset

• Hang up the handset or press the "More" soft key followed by the "EndCall" soft key.

#### **On a headset:**

• Press the "More" soft. Key, followed by the "End Call" soft key.

#### **On speakerphone:**

• Press the "Speakerphone" button.

#### **Hold**

Placing a call on hold:

• While on a call, press the "Hold" soft key.

Retrieving calls on hold:

• Press the "Resume" soft key.

#### **Mute**

- 1. To mute the microphone on a call, press the "Mute" button.
- 2. To un-mute the microphone, press the "Mute" button again.

#### **Voicemail**

- 1. Press the "Envelope" button.
- 2. Enter your PIN when prompted, followed by a  $#$ .

#### **Transferring Calls**

Blind Transfer

- 1. Press the Trans soft key during an active call.
- 2. Enter the number you want to transfer to.
- 3. Press the B Trans soft key.

#### **Semi-Attended Transfer**

- 1. Press the Trans soft key during an active call.
- 2. Enter the number you want to transfer to, and press the Send soft key.

Ø

3. Press the Trans soft key when you hear the ring-back tone.

#### **Attended Transfer**

- 1. Press the Trans soft key during an active call.
- 2. Enter the number you want to transfer to, and press the Send soft key.
- 3. Press the Trans soft key when the second party answers.

#### **Call Waiting**

While already on a call, and a new call rings in, you will hear a beep tone emitted by your phone.

To Answer the Second Call:

- 1. Press the "Answer" soft key to access that call. The first call will be placed on hold.
- 2. Once the second call has ended, resume the original call by pressing the "Resume" soft key.

To Reject the Second Call:

• Press the "Reject" soft key to immediately send the caller to voicemail.

#### **Volume Adjustment**

In-Call Volume:

• While on a call, press the "+" and "-" buttons  $\sqrt{\frac{1}{2} \left( \frac{1}{2} + \frac{1}{2} \right)}$  to raise or lower the volume.

#### Ringer Volume:

• While the phone is not in use, press the "+" or "-" buttons  $\Box$ to adjust the ringer volume on the phone.

#### **Speakerphone**

While the phone is not in use:

• Press the "Speakerphone" button  $\lVert \cdot \rVert$  to activate the speakerphone and get dial tone for an outbound call.

While on a call on the handset or headset:

• Press the "Speakerphone" button  $\lVert \cdot \rVert$  to continue the current call on the speakerphone.

While a call on speakerphone is active:

• Press the "Speakerphone" button  $\|\psi\|$  to hang up the current call.

#### **Forwarding Calls**

- 1. Press the "Menu" soft key.
- 2. Press the right arrow key to highlight "Features" and press the "Ok" button.
- 3. Press the "Ok" button while highlighting "Call Forward".
- 4. Press the "Ok" button or the "Enter" soft key.
- 5. If "Always Forward" is currently disabled, "Always Forward: Off" will be displayed.
- 6. Press the "Ok" button, followed by the left or right "Arrow" button to enable always forwarding. Next press the down "Arrow" button and enter a phone number, then press the "Save" soft key."
- 7. Enter a valid telephone number or extension.
- 8. Press the "Ok" button or the "Save" soft key.

Disabling "Always Forward":

- 1. If "Always Forward" is currently enabled, "Always Forward: On" will be displayed.
- 2. Press the "Ok" button or the "Enter" soft key.
- 3. Use the left or right "Arrow" button to disable always forwarding.
- 4. Press the "Ok" button or the "Save" soft key.

"Busy Forward" and "No Answer Forward" can be set in a similar manner.

#### **Redial**

- Press  $\boxed{\circ}$  to enter the Placed Calls list, select the desired entry, and press  $\boxed{\bullet}$  or the Send soft key.
- Press  $\boxed{\circ}$  twice when the phone is idle to dial out the last dialed number.

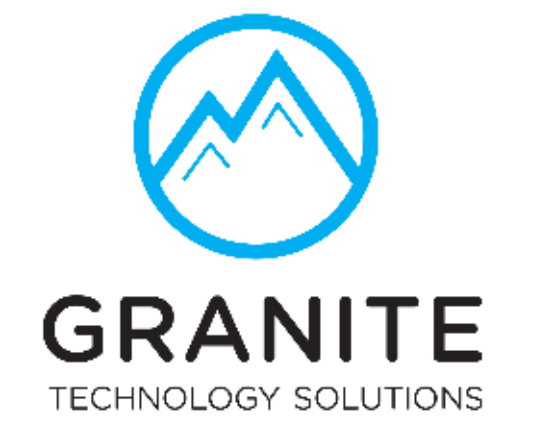

ENSURING YOUR TECHNOLOGY IS ROCK SOLID

Voice Help Desk

(406) 532-1640 help@granite.tech www.granite.tech